## **V tem prispevku**

## Dodano polje Opomba na Plačevanju v modulu Spremljanje plačil računov

Zadnja sprememba 18/05/2021 8:22 am CEST

Z verzijo iCentra 2018.08.000 smo v modulu Spremljanje plačil računov v meniju Računi in plačila dopolnili funkcionalnost Plačevanje:

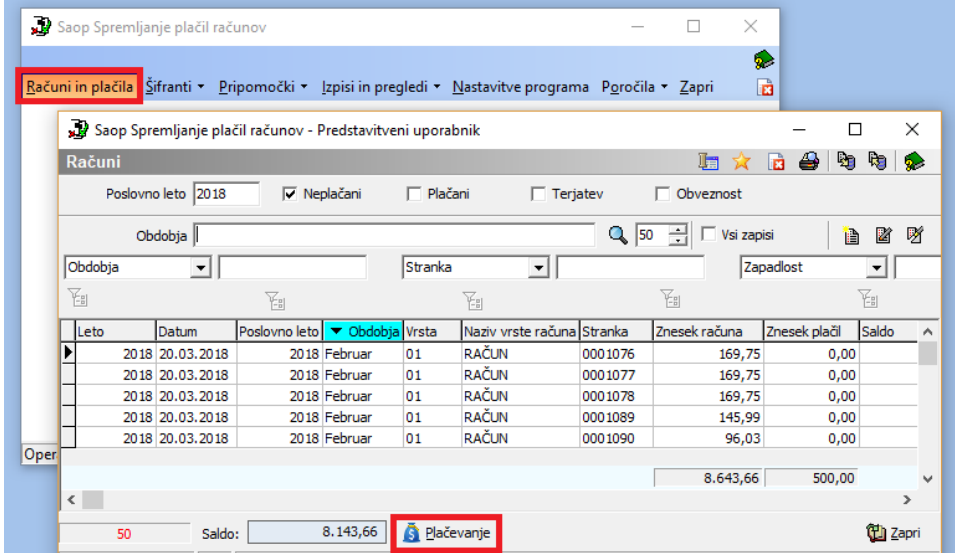

Ko v meniju Plačevanje urejate posamični bančni izpisek, je na vsaki postavki v bančnem izpisku, ki jo odprte z dvoklikom ali gumbom Popravi zapis, dodano polje Opomba:

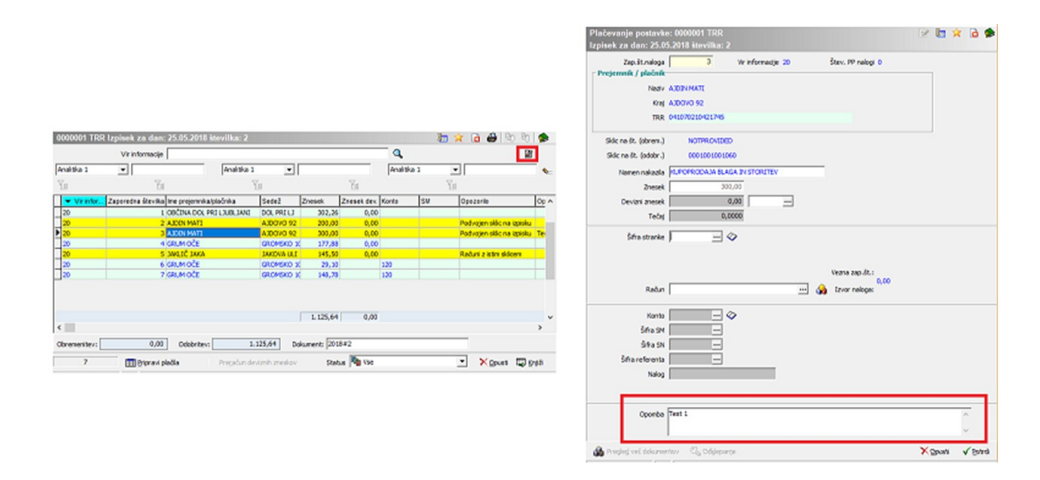

To polje lahko poljubno izpolnite s svojimi zaznamki, te opombe pa so vidne tudi v razpredelnici posameznega bančnega izpiska, tako da lahko že na prvi pogled preverite, če ste si kje kaj zapisali:

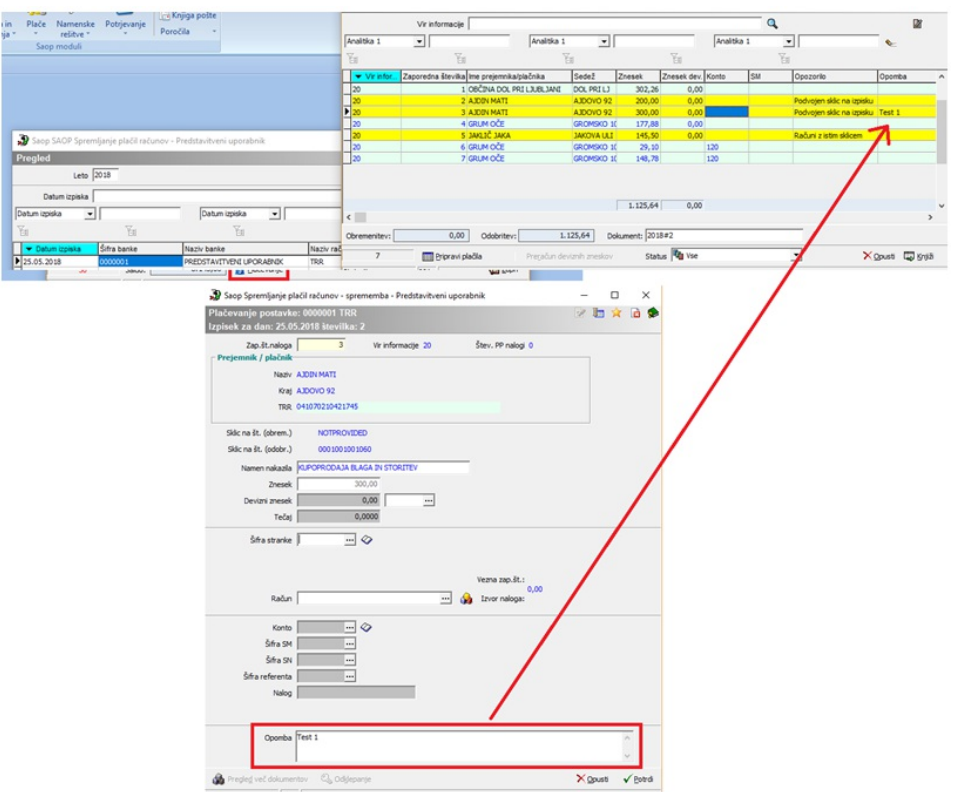

Da je stolpec Opomba viden, morate na tabeli z desnim klikom izbrati Privzeto ali Izbira stolpcev.

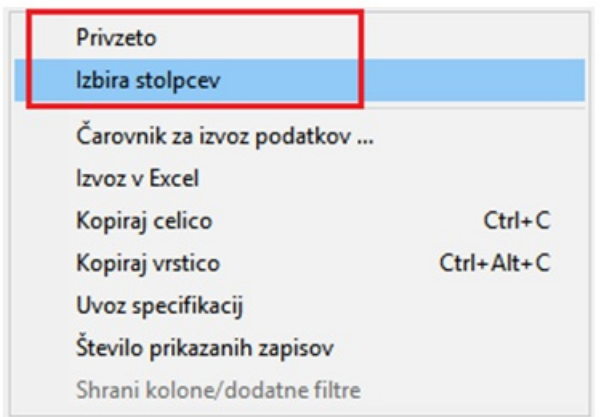

Privzeto prikaže vse stolpce v privzetem vrstnem redu.

Na izbiri stolpcev pa lahko dodate stolpec Opomba iz kolone Polja, ki so na voljo v Izbrana polja.

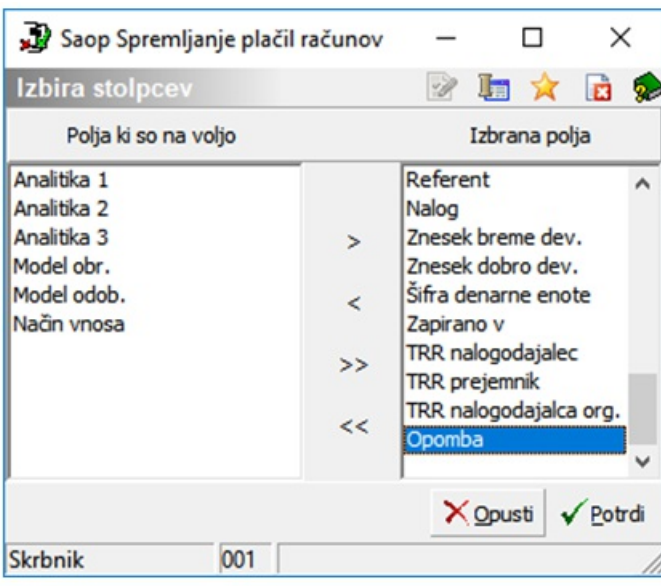